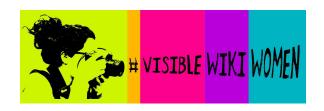

# CHEAT SHEET FOR EDITATHON PARTICIPANTS

# What will we do during the editathon?

- 1. Search for images of notable women who are (or must be) on Wikipedia.
- 2. Select images that are in the **public domain** or have a **free and open license**.
- 3. Upload them to the #VisibleWikiWomen campaign here: <a href="http://tiny.cc/VWW2019">http://tiny.cc/VWW2019</a>

#### What you need to have:

- A laptop (you can use your mobile phone too, but it's less convenient).
- A user account on Wikipedia / Wikimedia Commons. Log in, or create an account.
- A work list with the names of the women who don't have an image on Wikipedia.

# What you need to learn:

- How to find images on the internet for illustrating Wikipedia
- How to upload images to Wikimedia Commons

# And don't forget...

- Add the category VisibleWikiWomen\_2019 to your images, or <u>use the upload</u> wizard that does it for you.
- Creative Commons licenses allowed: CC BY and CC BY-SA
- The image is usually in the public domain if the author of that creative work (the artist, photographer, etc) died more than 70 years ago.

# Extra tips:

- If you use <u>Google Images</u> refine your search results with this option: Tools > Usage rights > Labeled for reuse with modification
- If you search on Flickr refine your results with: Commercial use and mods allowed
- When you find a source with many free images, use it! Browse that image collection looking for other women who are missing on Wikipedia.
- Do you need to upload many Flickr images at once? Do it with this useful tool: Flickr2Commons.

We hope you'll find this information helpful but feel free to contact us via <u>Facebook</u>, <u>Twitter</u>, and <u>Instagram</u> or email us at visiblewikiwomen[at]whoseknowledge[dot]org.

On WikiCommons, you can ping the user <u>Señoritaleona</u> to get help.